## Autocompletar

- 1. Otra forma de crear secuencias numéricas, es utilizando el comando Autocompletar:
	- a) Escribe dos números en celdas contiguas; por ejemplo 5 y 10.
	- b) Selecciona todas las celdas donde van a aparecer los números.
	- c) Da clic en icono Rellenar V -

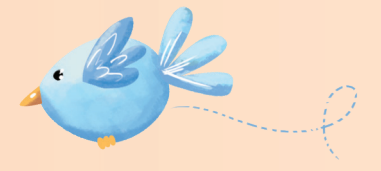

- d) Selecciona el comando Series. Aparecerá un cuadro de dialogo.
- e) Observa que el incremento se determinó automáticamente, escribe el límite de tu serie y da clic en Aceptar.

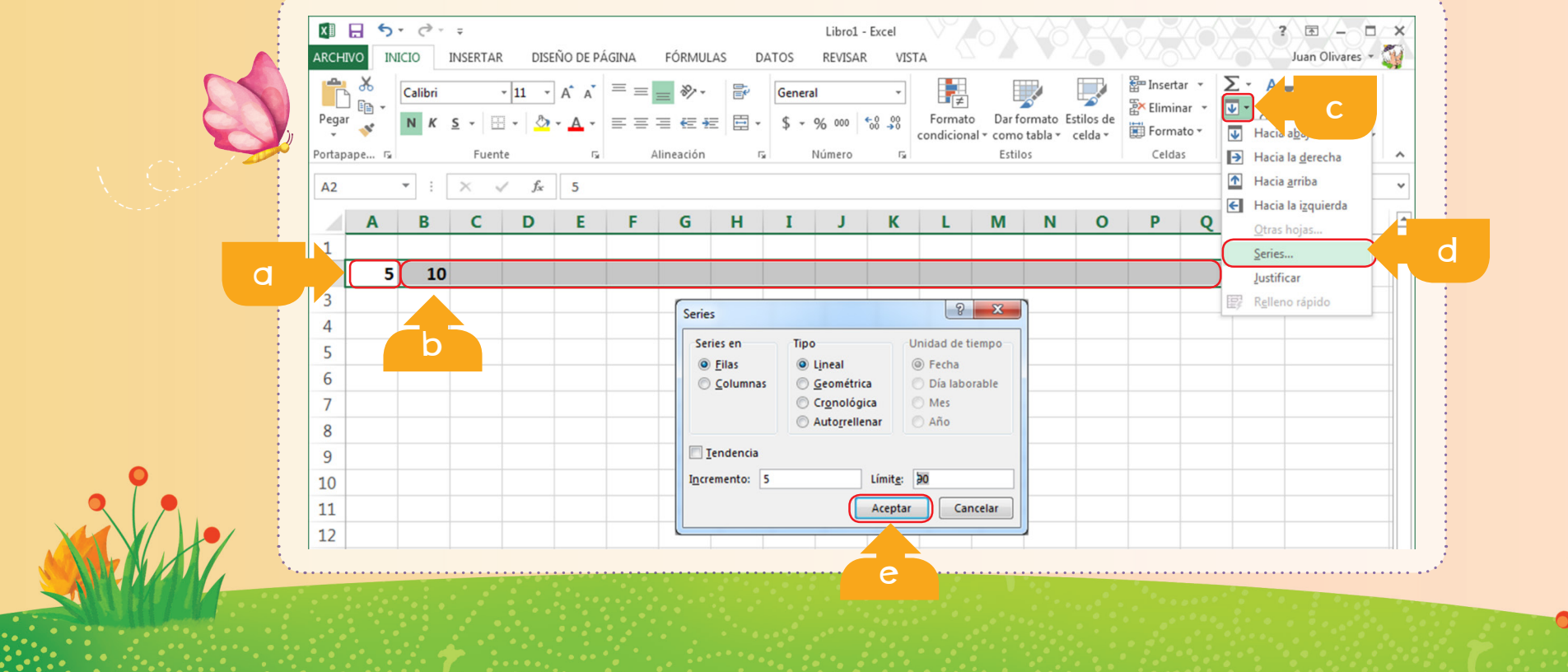

f) Nota que la serie se ha rellenado y aparece la secuencia que configuraste.

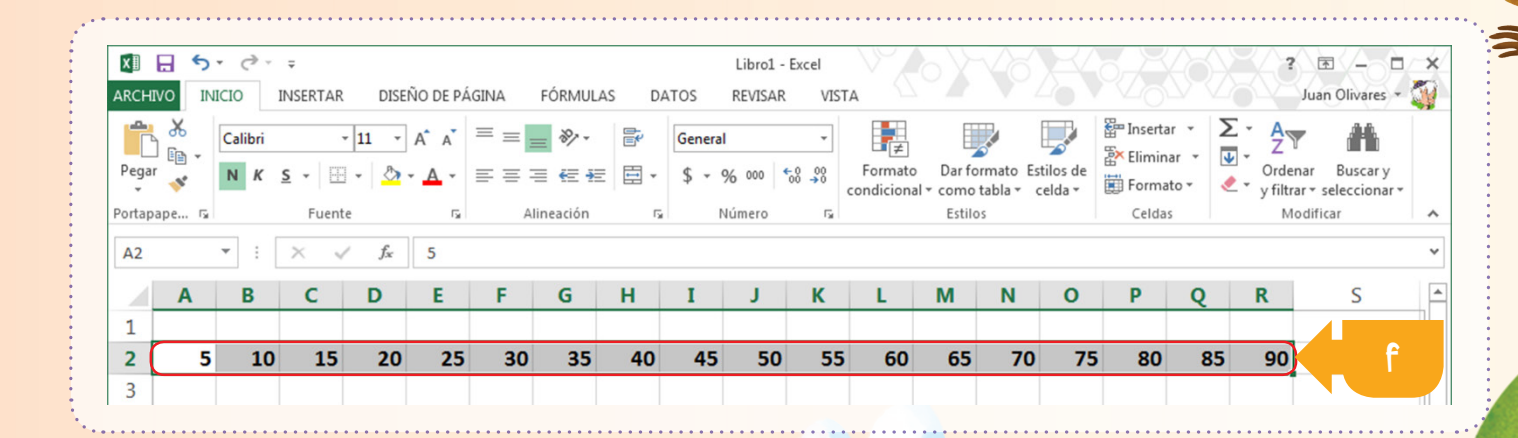

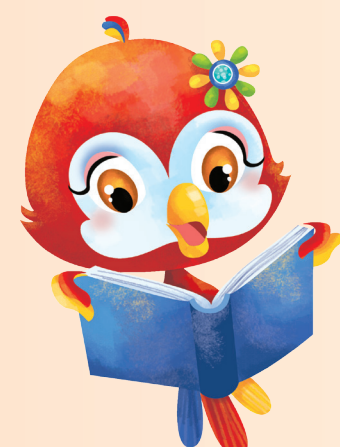